# **Restricting access**

As a default, MyCourses is open to guests (i.e. to non-logged-in users).

You can [restrict access to the workspace](https://wiki.aalto.fi/display/mchelp/Restrict+workspace+or+section+access) to logged-in-users (Aalto/Haka) only.

You can restrict access to a section (except to the front page) or to a resource (e.g. a folder).

### Accessibility and visibility of an object

Notice that restricting object will restrict users to enter the content of an object. When restricted link to object (name of the object) will not work if user is not part of the restricted group. By default object restriction rule, name and description are shown on main section page level. This way student is able to see what rule they have to pass to access object. For example students have to have assignment uploaded before they can access next assignment activity.

Teacher can set visibility to not visible if needed. In these cases student can not see any sign of object unless they are part of the restriction rule. For example if assignment is se to hidden unless students have uploaded assignment to previous assignment they can not see second assignment at all.

Notice! if you set restriction to whole Section it will hide completely Section and objects on that section.

#### How to restrict access to a section, resource or an activity

Open the section Editing mode on Edit Edit section name and summary Restrict access Add restriction Choose to restrict by:

- Activity completion (before you can use this, the activity completion activity must be activated via Quick Add restriction... links panel).
- Date
- Grade
- Group (You must have grou [Bold](https://wiki.aalto.fi/pages/editpage.action?pageId=132198360) ps created before you can use this)
- Grouping (You must have groups and groupings created before you can use this)
- Role (With Student-role, you can restrict access to your course students only)
- User Profile (e.g. restrict to only emails containing @[aalto.fi\)](http://aalto.fi)
- Restriction set (add a set of nested restrictions to apply complex logic, e.g. group + date)

#### How to limit recourse accessibility by date

Open the resource Edit settings Restrict access Add restriction Date set data and time

#### How to limit resource accessibility to course members only

Open the resource Edit settings Restrict access Add restriction Role Student

**Note:** With this restriction, teachers and assistant can still see everything in the workspace.

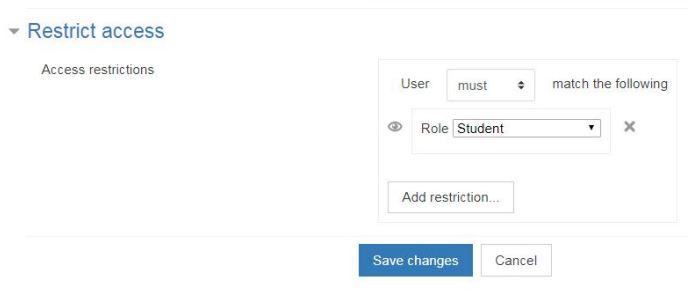

How to set visibility with restriction rule?

When setting restriction rule there is an eye icon before rule. Click icon to toggle visibility.

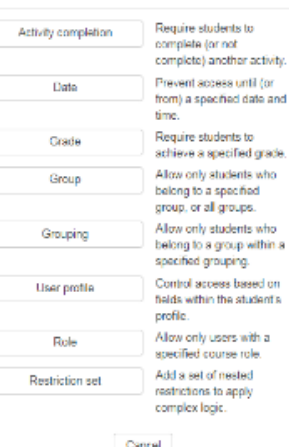

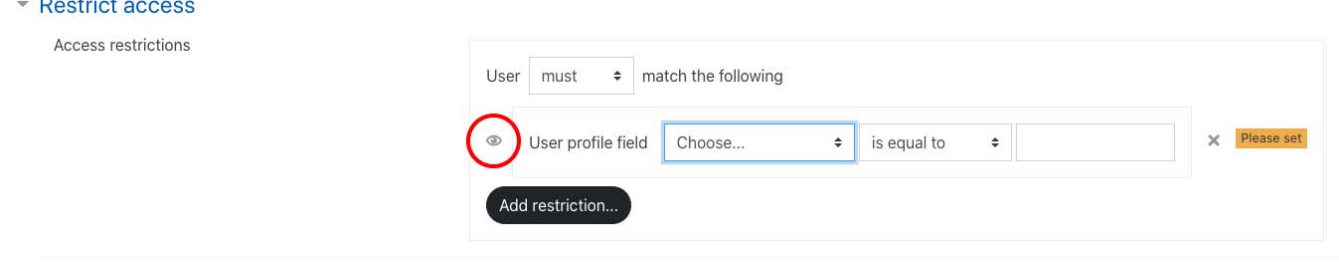

**Important!** if you need to set Label resource completely hidden for others than students on course or show text only after so other event on course, make sure that you set visibility to hidden. Label has only description text so by default it is shown on section page as muted (grey) if visibility is not changed.

#### **How to read restriction notice on course page after it is set up**

Restricted access to object on section page so that **visibility is not restricted** (restriction rule, link to object, description are shown on page )

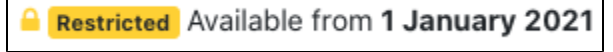

Restricted access to object on section page so that **visibility is restricted** you will see (Hidden otherwise) text after restriction (object completely hidden)

```
Restricted Available from 1 January 2021 (hidden otherwise)
```
Restricted access to section, teacher will see info text on section page.

## **Materials**

Section Restricted Not available unless: You are a(n) Student